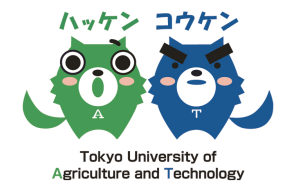

## **2015**年度 **S-PLUS & Visual R Platform** 学生研究奨励賞応募論文

# 大容量メモリサーバを用いた 判別分析による変動遺伝子グループ分けの最適化

### 東京農工大学大学院

 $\overline{\phantom{0}}$ 

連合農学研究科 遺伝子機能制御学研究室 博士課程 2 年 小林拓嗣

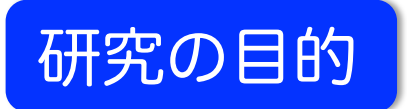

大きな目的:

麹菌\* の遺伝子欠損株を解析し、欠損した遺伝子の機能を明らかにする

 \*麹菌:日本酒や醤油、味噌などの日本の伝統的醸造産業に欠かせない真核微生物 日本の "国菌" であると認定されている

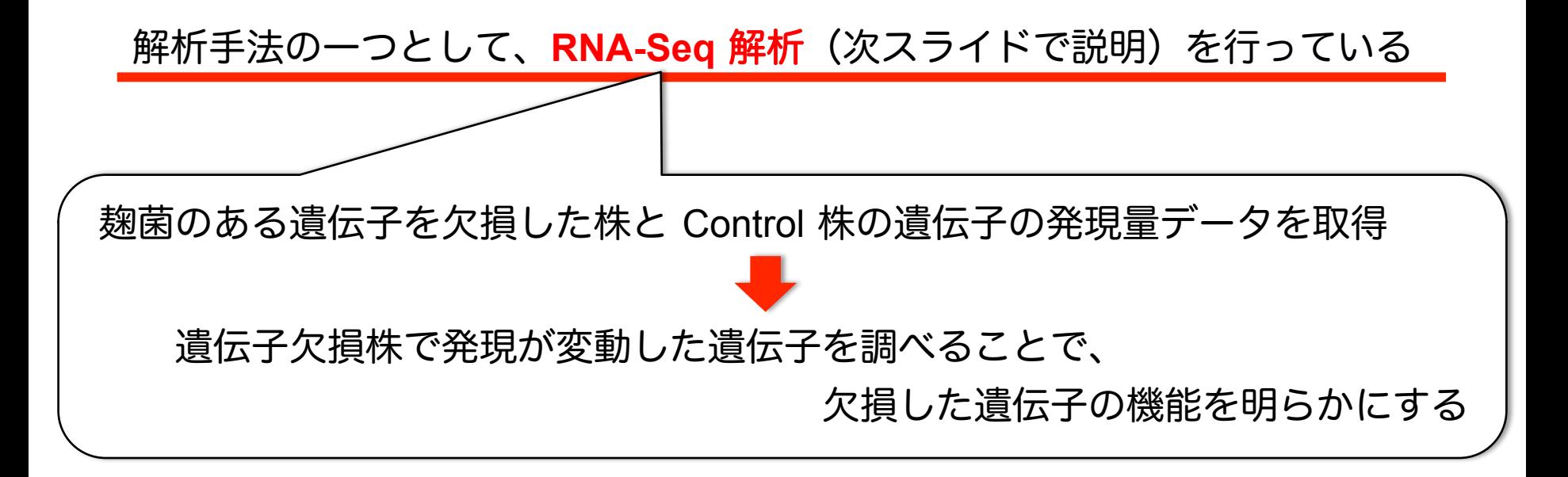

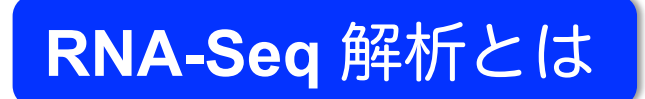

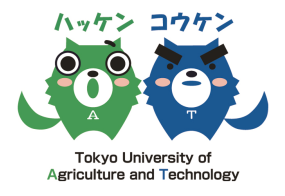

 $\mathbf{J}$ 

生物体内の遺伝子の転写量 (RNA 量) を網羅的に定量する方法 遺伝子組換え体や薬剤処理群などでの転写量の増減を調べるのに使われる

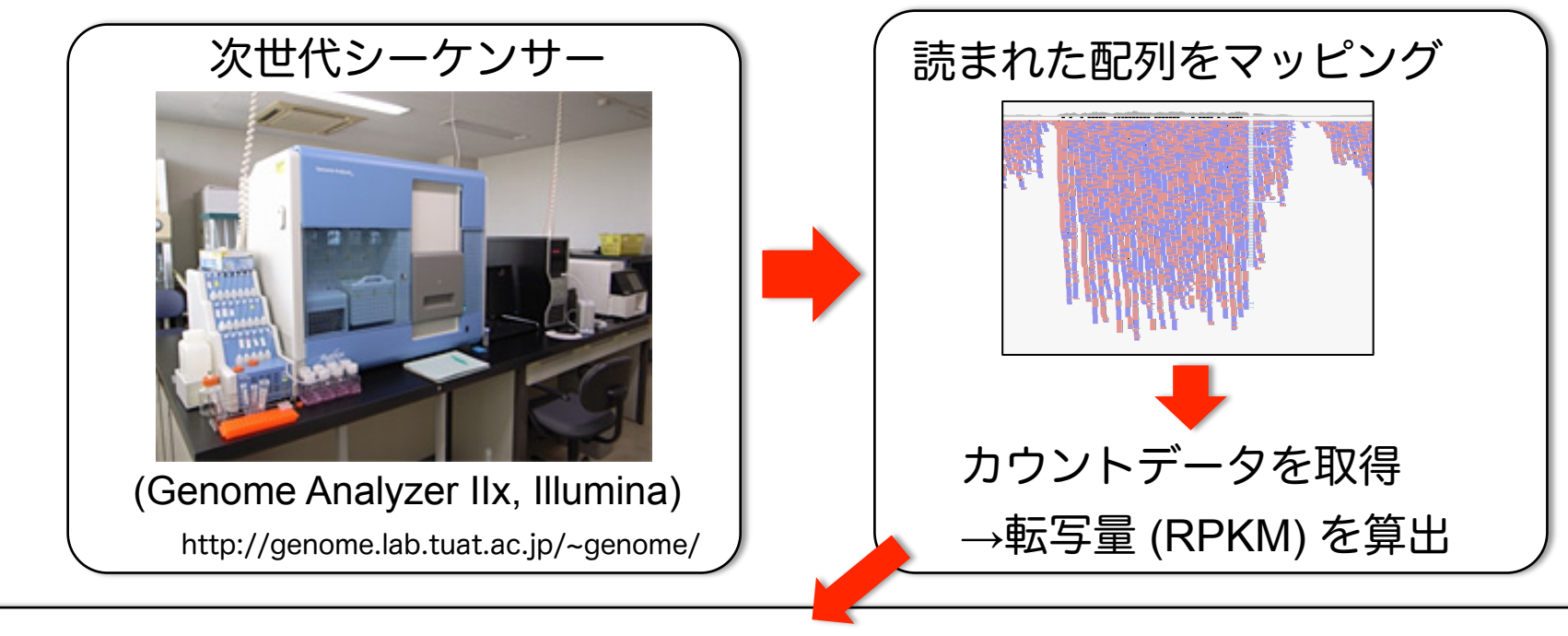

算出された転写量 (RPKM など) は、

転写量の変動比 (fold change) や統計処理により発現変動遺伝子を抽出する

Gene Ontology (GO) 解析や Pathway 解析などにより、 生物学的意義付けを行う (どのような機能を持つ遺伝子が変動していたのか)

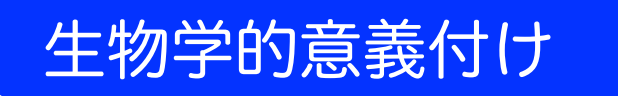

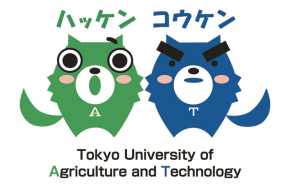

生物学的意義付けには、

- ・発現変動遺伝子がどのような機能を持つのか
- ・何のタンパク質をコードしているのか

という情報が必要

↓ しかし

生物種によっては、この情報が充実していないものも・・・

麹菌も "Predicted protein" となっていてどのような遺伝子かわからない遺伝子が多

く、詳しく調べるために別の解析が必要 (時間がかかる)

"Predicted protein" が多くても、重要なものから解析したい・・・

発現変動比や 統計解析 により絞り込む

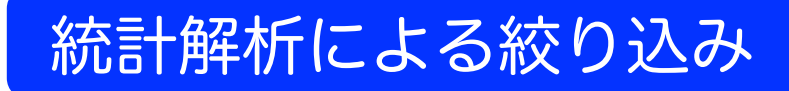

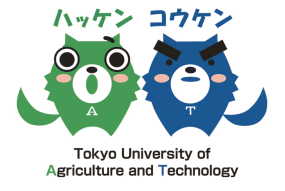

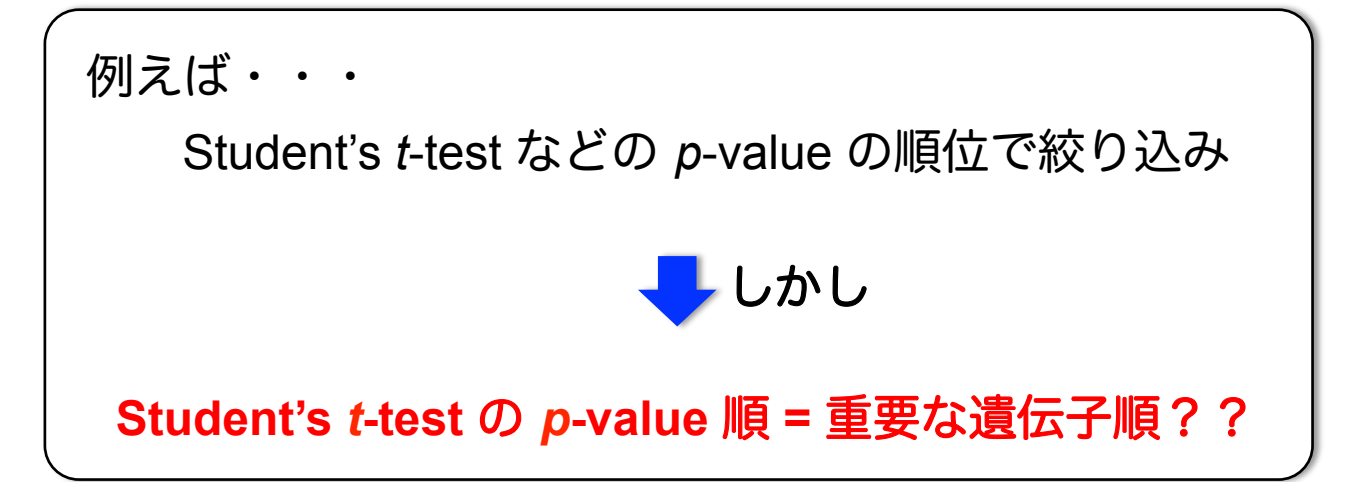

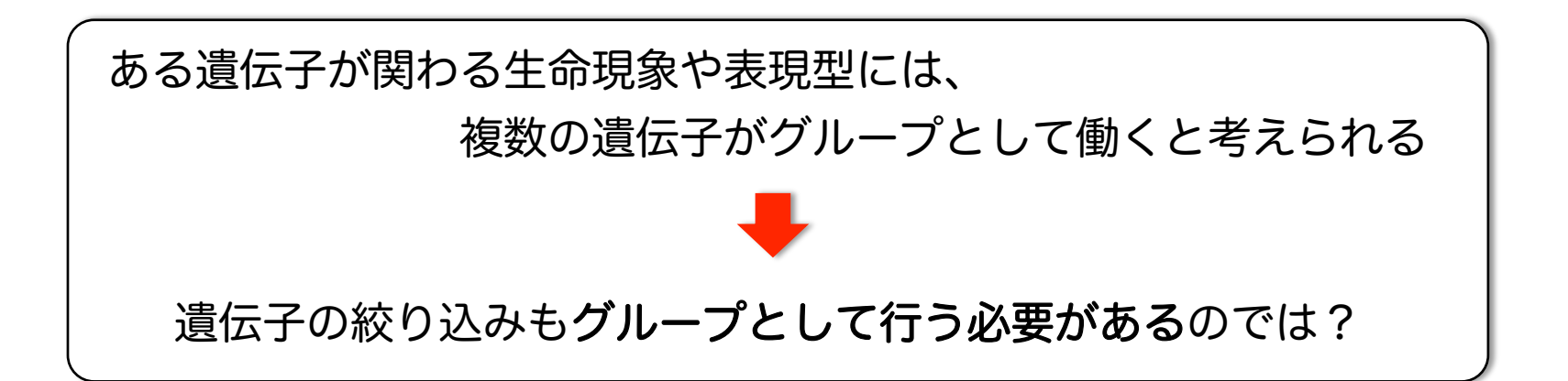

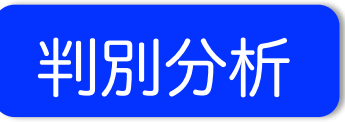

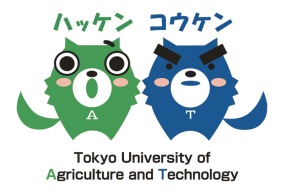

判別分析:

しかし

属する群がわかっている標本を "ある項目" でどの群に属するかを判定する方法

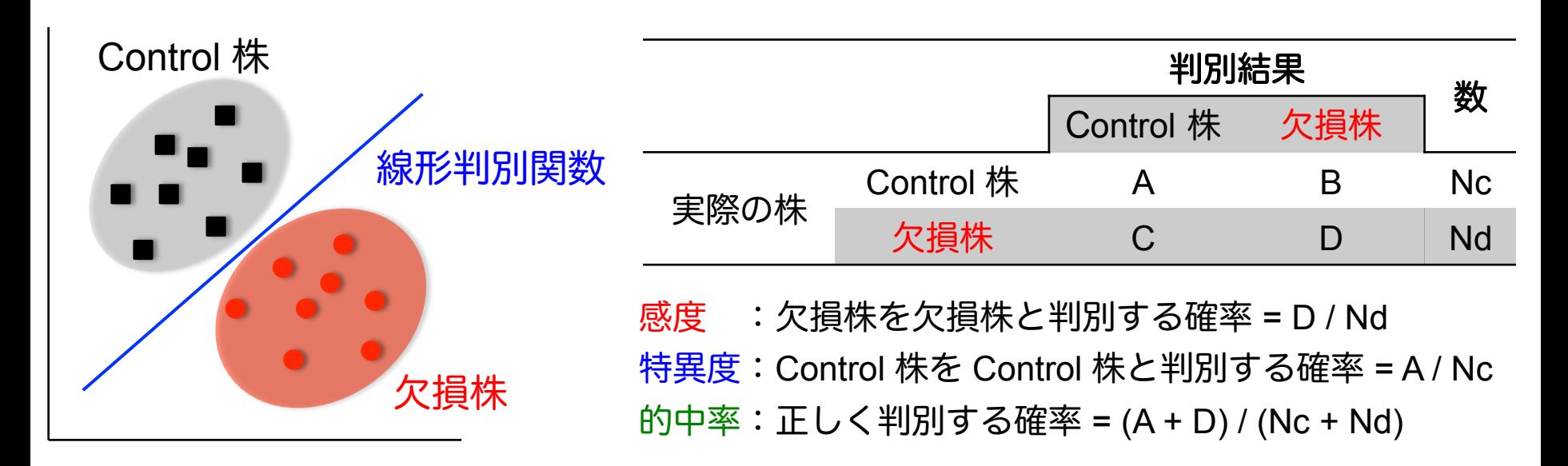

"ある項目" = ある遺伝子 が欠損株と Control 株を区別することができるか判定できる 区別に重要な遺伝子(グループ)は、欠損した遺伝子と関わりが深いのでは??

"ある項目" がわかっている場合に使われる

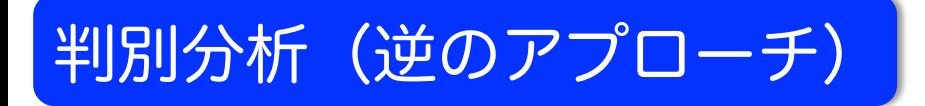

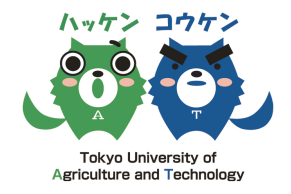

 $\overline{\phantom{0}}$ 

"ある項目" がわかっていない場合は??

全ての項目で判別分析を行い、上手く判別できる項目を探索すれば良いのでは?

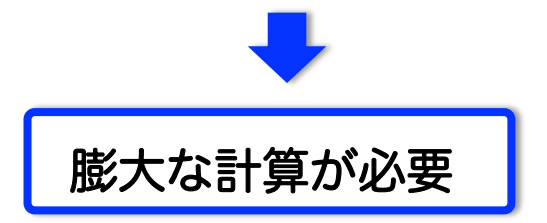

\*発現変動遺伝子が 1,000 個ある場合・・・

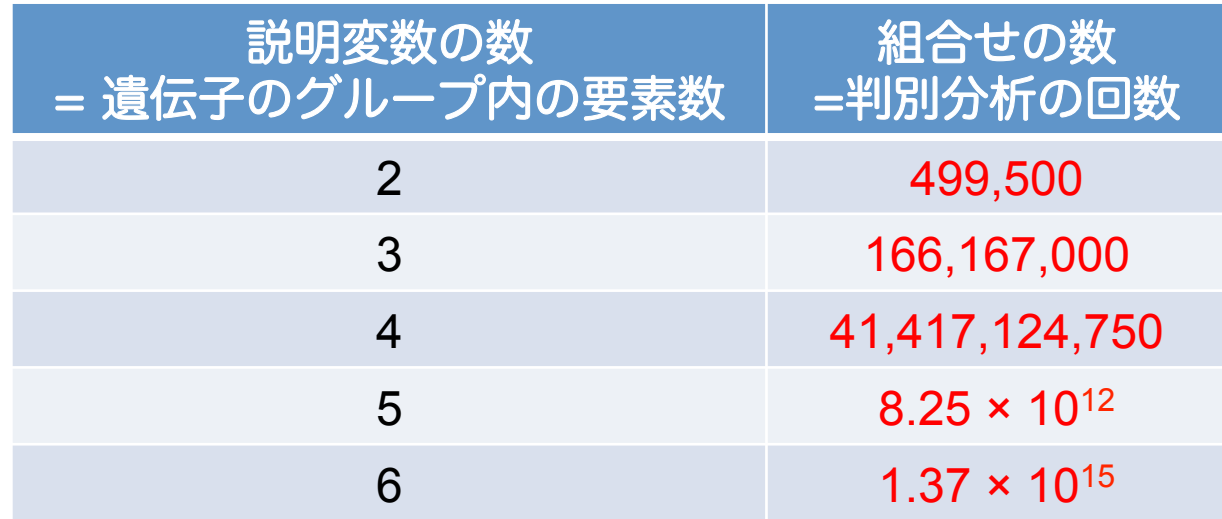

膨大な計算を可能にする環境とそれを動かす手法が必要

# 逆のアプローチを可能にする環境とそのための工夫

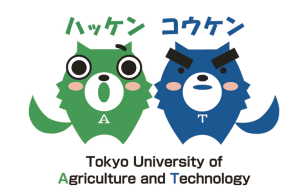

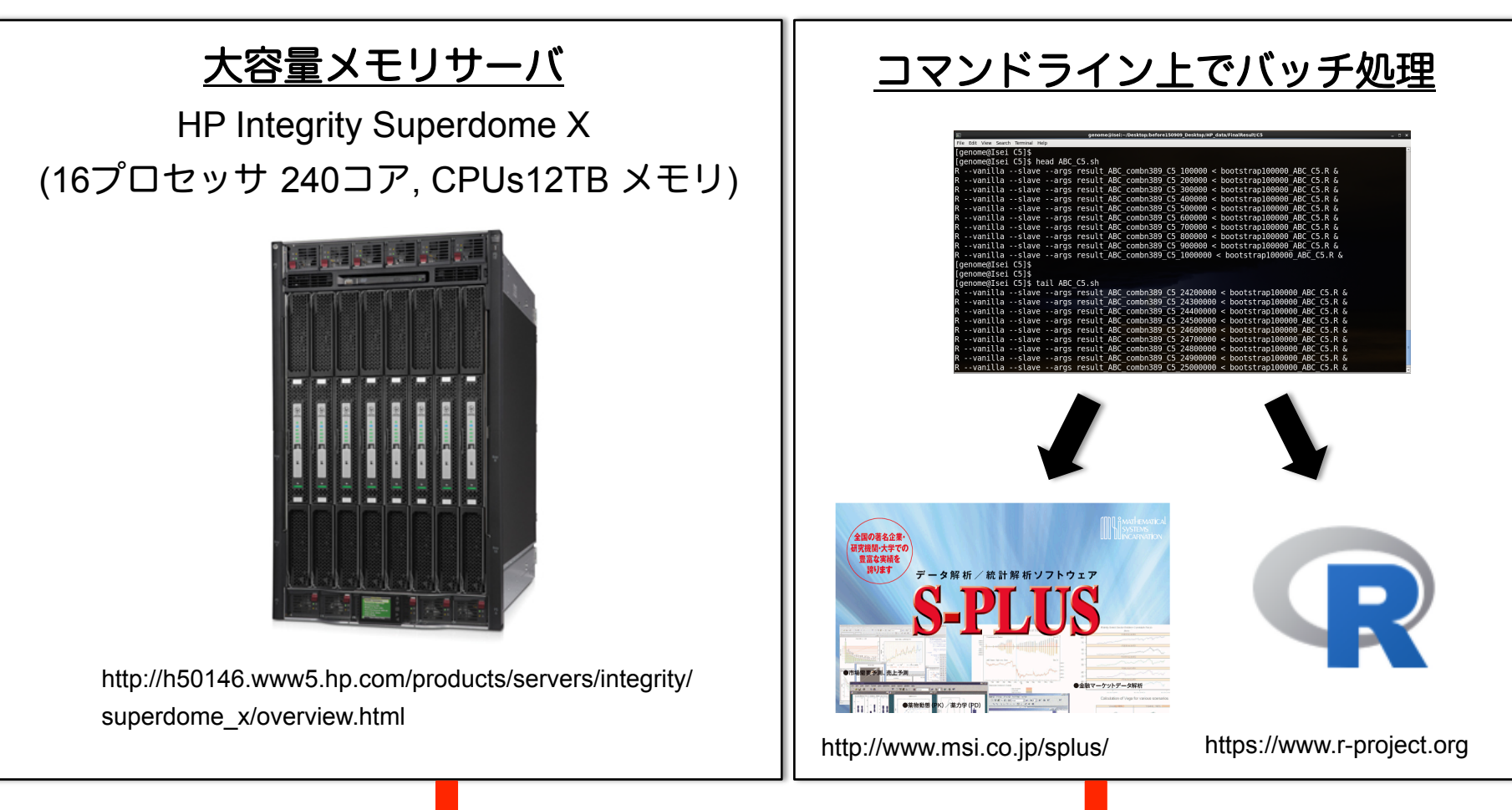

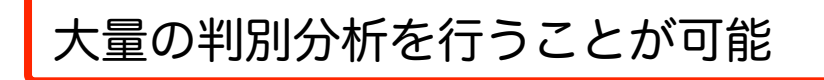

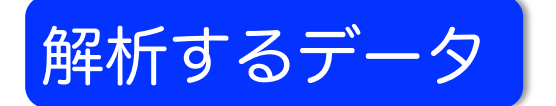

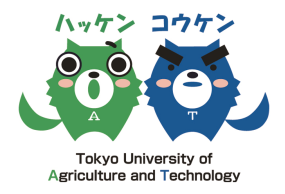

生物種:*Aspergillus oryzae*(麹菌)

サンプル(株):

 Control, AB(遺伝子 A, B を欠損), A(遺伝子 A を欠損), B(遺伝子 B を欠損) RNA-Seq のレプリケート:n = 5

全遺伝子を対象とすると、あまりに数が多いため、

Student's *t*-test で有意差が認められた遺伝子に絞った

ABC:Control vs AB で Student's *t*-test *p*-value <0.05 となった遺伝子, 389 個

AC:Control vs A で Student's *t*-test *p*-value <0.05 となった遺伝子, 946 個

BC:Control vs B で Student's *t*-test *p*-value <0.05 となった遺伝子, 826 個

\*ABC, AC, BC はあらかじめ同値データを抜いてある

(同値データが同じ組合せ内に存在するとランク落ちのエラーが出るため)

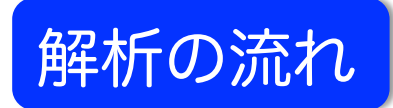

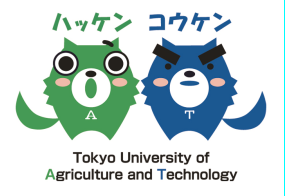

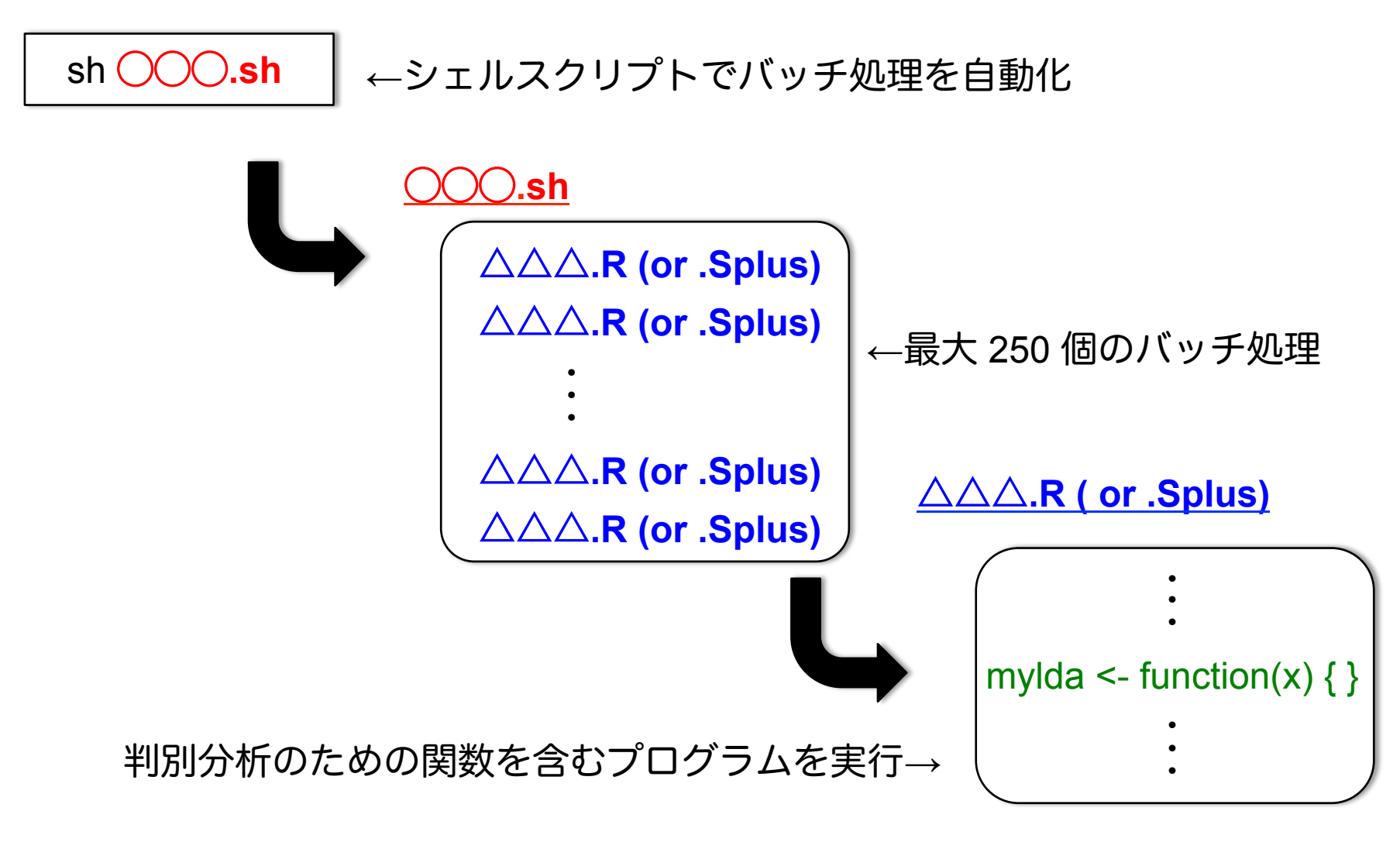

# 判別分析のための関数を含むプログラム

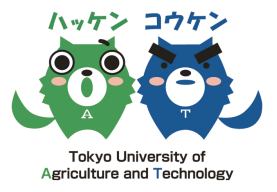

### ABC\_C3.R

args <- commandArgs(trailingOnly = T) # バッチ処理の引数を指定 data1 <- read.table("ABC\_STT\_005\_RPKM\_1\_nr.csv",sep="\t",quote="",row.names=1,header=T) data.log <- log((data1), base=2) data2 <- data.log inf <- args[1]; # 1 つ目の引数を inf に格納 num <- as.integer(args[2]); # 2 つ目の引数を num に格納 num2 <- num - 99999; # num から 99999 を引いた値を num2 に格納 mylda <- function(x){ # 判別分析の関数 library(genefilter); <br>
# 発現量 RPKM のサンプル間の補正用のライブラリを読み込み library(MASS); data3 <- data2[x,]; # 判別分析に用いるデータを指定 data.z <- genescale(data3, axis=1, method="Z"); # 発現量 RPKM のサンプル間の補正 data4  $\le$ - t(data.z); grouping1 <- matrix(c(rep("1",5),rep("0",5)),nrow=10,ncol=1); # コントロール株か欠損株かのラベルを作成 rlt1\_1 <- lda(as.matrix(data4), grouping1); # 単別分析の結果を rlt1 に格納 rlt1\_2 <- predict(rlt1\_1); # predict 関数で予測した結果を rlt1\_2 に格納 table( grouping1, rlt1\_2\$class ); # 予測の結果を表示 sensi <- (table( grouping1, rlt1\_2\$class )[1,1])/sum(table( grouping1, rlt1\_2\$class )[1,]); # 感度を求め、結果を sensi に格納 speci <- (table( grouping1, rlt1\_2\$class )[2,2])/sum(table( grouping1, rlt1\_2\$class )[2,]); # 特異度を求め、結果を speci に格納 acc <- (table( grouping1, rlt1\_2\$class )[1,1]+table( grouping1, rlt1\_2\$class)[2,2])/sum(table( grouping1, rlt1\_2\$class )); # 的中率を求め、結果を acc に格納 cl <- c(rep(0,5),rep(1,5)); # ラベルを作成 data $5 \le$ - cbind(t(data.z), cl); data5 <- as.data.frame(data5); wilks <- summary(manova(cbind(data5[,c(1)], data5[,c(2)], data5[,c(3)])~cl, data=data5), test="Wilks")\$stats[3]; # wilks' lambda を求め、wilks に格納 return(t(c(x, sensi, speci, acc, wilks))) <br>
# 結果(遺伝子の組合せ, 感度, 特異度, 的中率, wilks' labmda)を返す } dim(combn389<-combn(389,3)) # 389 遺伝子から 3 遺伝子を選ぶ全組合せのリストを作成 result <- t(apply(t(combn389)[c(num2:num),],1,mylda)); # 組合せリストのうち、引数で指定した 10 万個の組合せについて判別分析の関数を実行<br>colnames(result) <- c("gene1","gene2","gene3","sensitivity","specificity","accuracy","Wilks-lambda");<br>write.table(result, colnames(result) <- c("gene1","gene2","gene3","sensitivity","specificity","accuracy","Wilks-lambda"); write.table(result, inf, sep="\t", append=F, quote=F, row.names=F) # 結果の出力

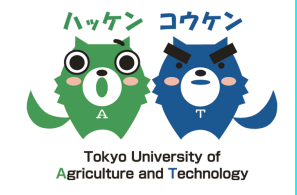

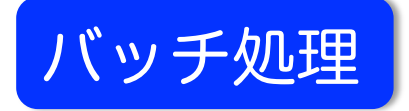

### ABC\_C5.sh

R --vanilla --slave --args result\_ABC\_combn389\_C5\_rep1\_100000 < bootstrap100000\_ABC\_C5.R & R --vanilla --slave --args result\_ABC\_combn389\_C5\_rep1\_200000 < bootstrap100000\_ABC\_C5.R & R --vanilla --slave --args result\_ABC\_combn389\_C5\_rep1\_300000 < bootstrap100000\_ABC\_C5.R & R --vanilla --slave --args result\_ABC\_combn389\_C5\_rep1\_400000 < bootstrap100000\_ABC\_C5.R & R --vanilla --slave --args result\_ABC\_combn389\_C5\_rep1\_500000 < bootstrap100000\_ABC\_C5.R & ・ ・ ・ ・ ・ R --vanilla --slave --args result\_ABC\_combn389\_C5\_rep1\_24600000 < bootstrap100000\_ABC\_C5.R &

R --vanilla --slave --args result\_ABC\_combn389\_C5\_rep1\_24700000 < bootstrap100000\_ABC\_C5.R & R --vanilla --slave --args result\_ABC\_combn389\_C5\_rep1\_24800000 < bootstrap100000\_ABC\_C5.R & R --vanilla --slave --args result\_ABC\_combn389\_C5\_rep1\_24900000 < bootstrap100000\_ABC\_C5.R & R --vanilla --slave --args result\_ABC\_combn389\_C5\_rep1\_25000000 < bootstrap100000\_ABC\_C5.R &

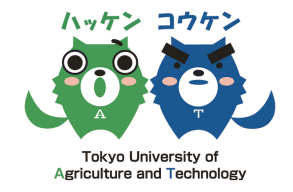

<mark>ო</mark>

説明変数 2、3 個は、組合せの数が少ないので、全組合せの判別分析を行った

## 説明変数 2、3 個の判別分析の結果

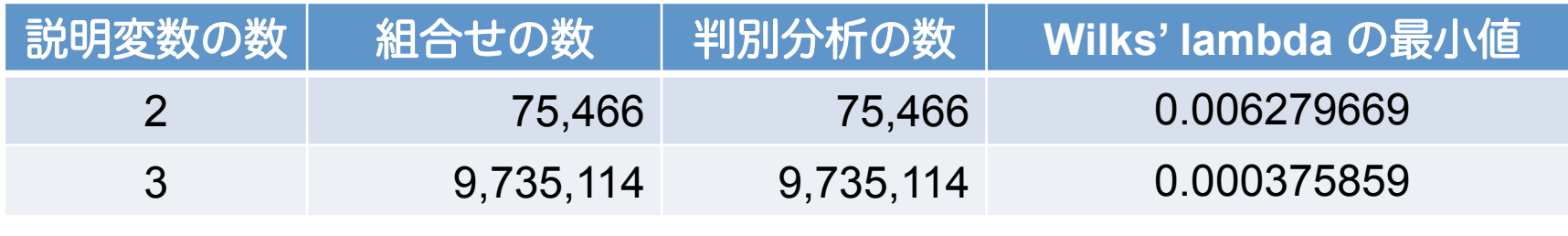

Wilks' lambda:平均値の差の検定の多変量版

0 に近いほど 2 群間の差が大きい

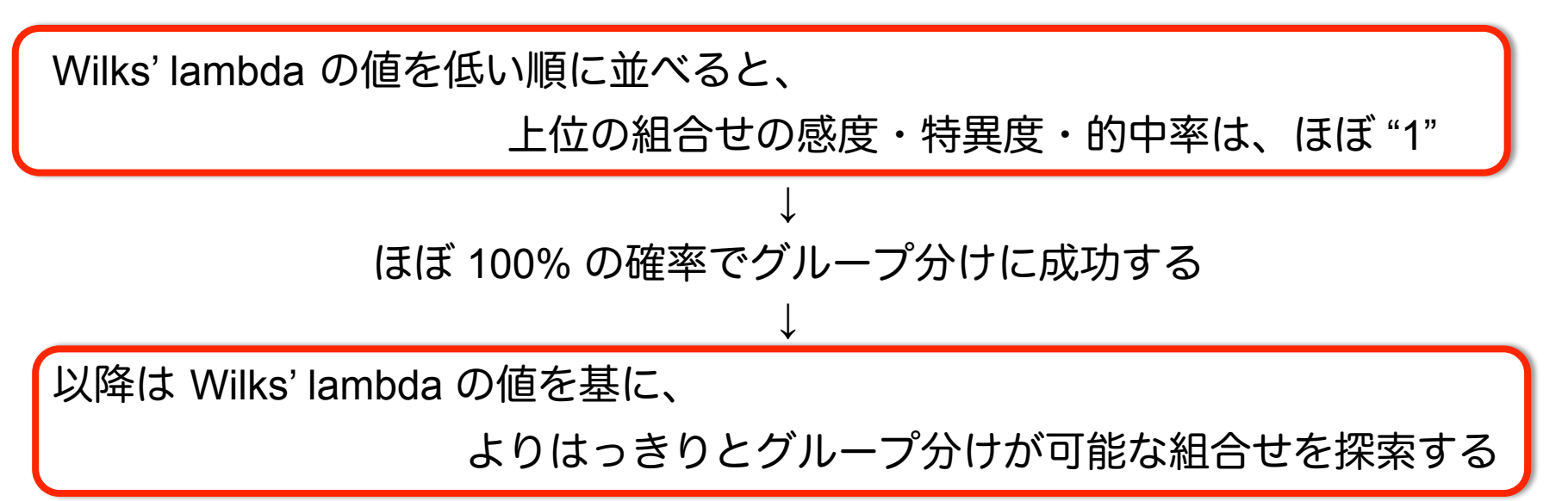

# 判別分析の結果と Student's <sup>t</sup>-test の相関

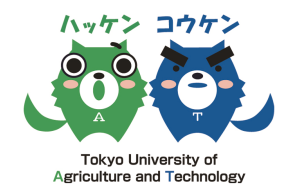

14 

説明変数 3 個(判別分析 約 970 万回 )のうち、 Wilks' lambda の値が低い順に 10 万個の組合せ = のべ 30 万遺伝子の頻度 (Frequency) と Student's *t*-test の *p*-value(-log10) をプロット

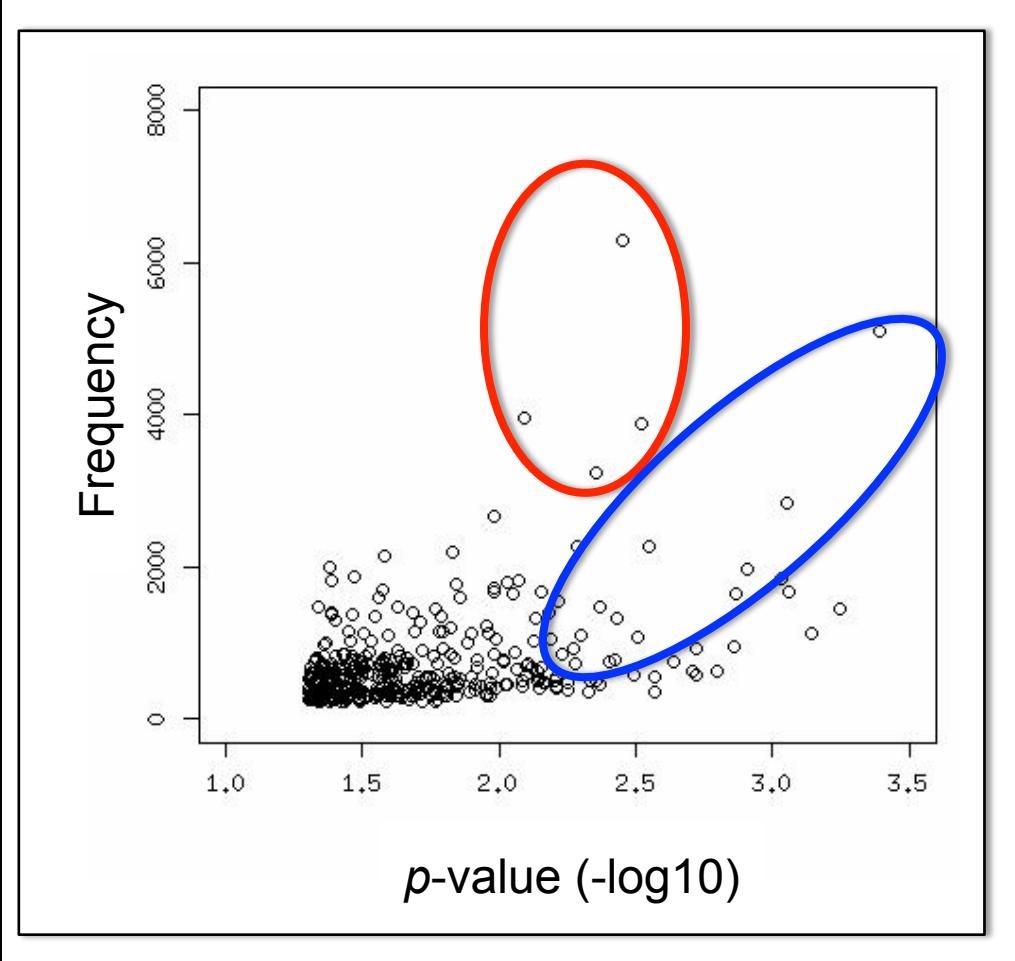

*p*-value が小さい(-log10 の値が大き い)遺伝子の Frequency は高い傾向に あったが、

*p*-value が大きい(-log10 の値が小さ い)遺伝子の Frequency が低いとは限 らない

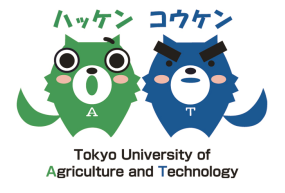

15 

## 説明変数の数は多ければ多いほど良いのか??

説明変数の数を 4, 5, 6 ・・・と増やしていくと

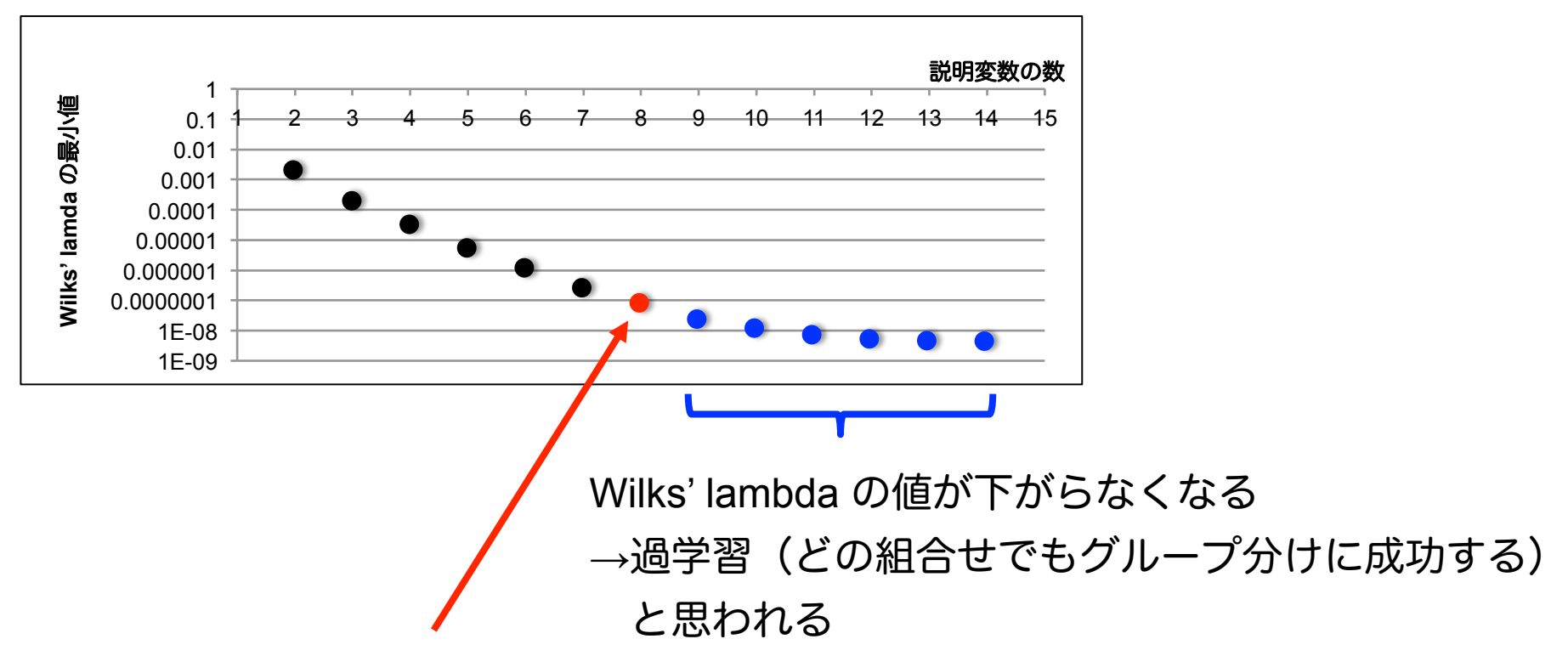

過学習が起こる手前と思われる説明変数の数を選択し、重点的に判別分析を行う (説明変数の数が増えると、組合せ数が増加し、全組合せの解析が行えないため) = 最適と思われる説明変数でなるべく多く判別分析を行う

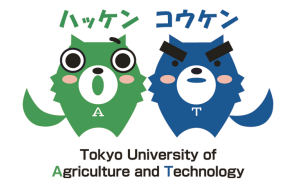

説明変数が 4 個以上では、組合せの総数が多いため、総当たりではなく 10 万個の 乱数を発生させ、250 回分を 1 度にバッチ処理 = 2,500 万回分の判別分析

説明変数 4~7 個の組合せ数

| 説明変数の数 | 組合せの数                 | 判別分析の数     |
|--------|-----------------------|------------|
|        | 939,438,501           | 25,000,000 |
| 5      | 72,336,764,577        | 25,000,000 |
| 6      | $4.63 \times 10^{12}$ | 25,000,000 |
|        | $2.53 \times 10^{14}$ | 25,000,000 |

乱数の発生方法

combnlist <- list()

for(i in 1:100000){combnlist[[i]] <- sample(389,4,replace=F)}

combn100000 <- t(as.data.frame(combnlist))

result <- t(apply(combn100000,1,mylda));

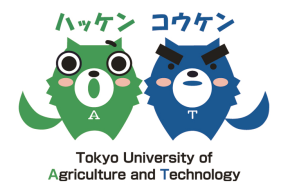

17 

## 説明変数 4~7 個の判別分析の結果

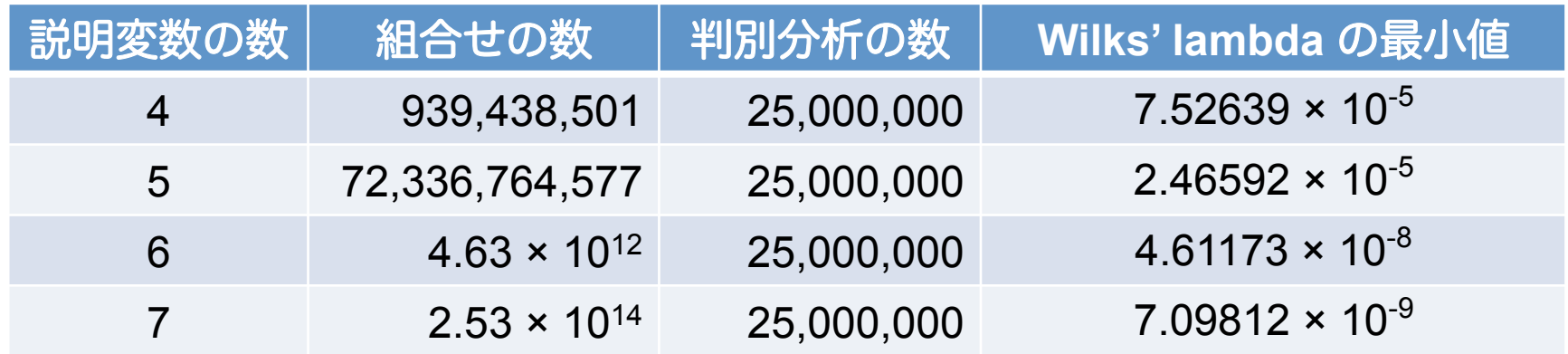

## 説明変数 4~7 個の Wilks' lambda の最小値のプロット

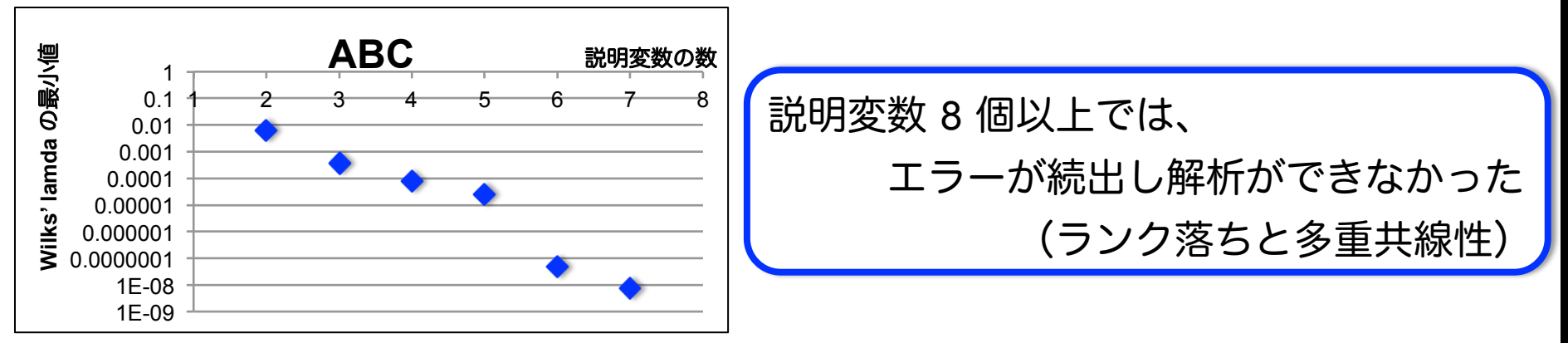

過学習が起こる説明変数の数をはっきりと決めることができなかったので、 過学習が起きていないと考えられる説明変数 5 個を選択した

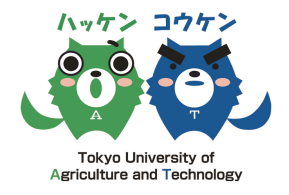

00

## 説明変数 5 個について、さらに 4 回のバッチ処理を行い、

計 1 億 2,500 万回の判別分析を行った

判別分析の結果のまとめ

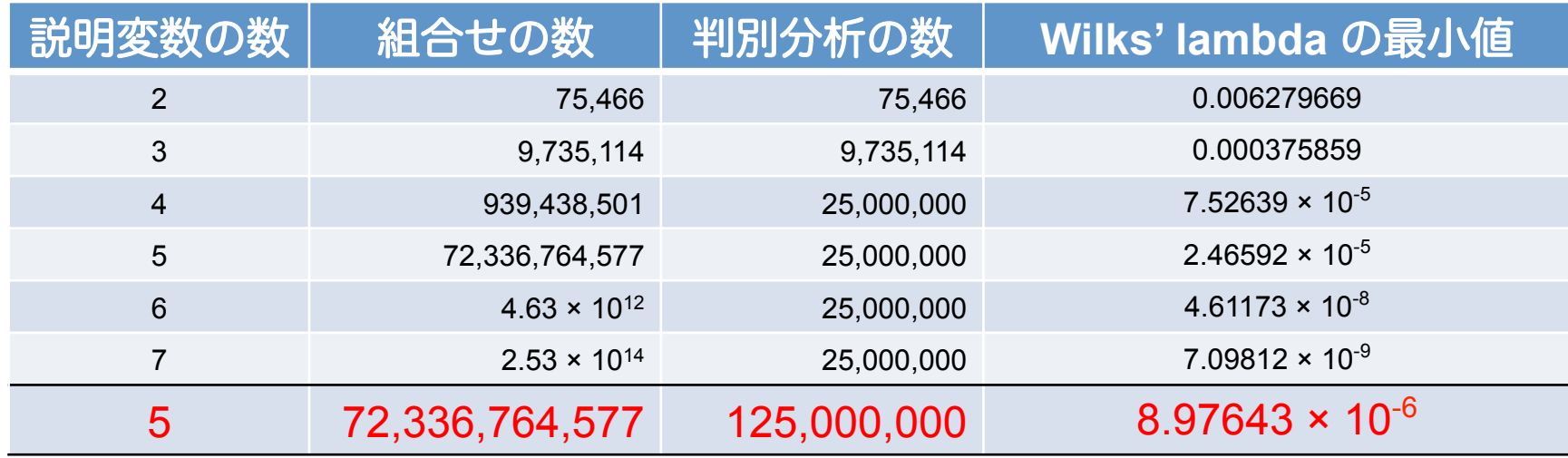

### Wilks' lambda の最小値のプロット

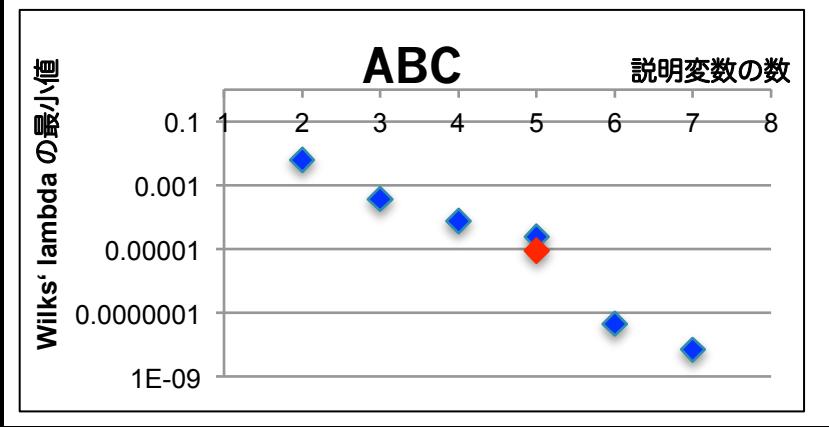

2,500 万回分の結果よりも Wilks' lambda の最 小値が小さいものが含まれていた

区別のためにより良い組合せが含まれている

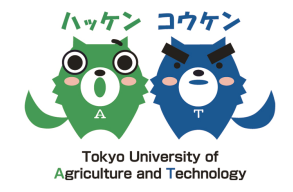

説明変数 5 個の結果を絞る前に、全組合せの計算を行った説明変数 3 個の結果を 用いて、重要と思われる遺伝子の選抜を行うことを考えた

方法:説明変数 3 個のうち、Wilks' lambda の値が低い順に 10 万、1 万、1 千個の 組合せの遺伝子の頻度 (Frequency)のそれぞれ上位 5 個ずつを選抜する

| 上位 10 万        |                  | 上位 1 万 |                  |  | 上位1千 |                  |  |
|----------------|------------------|--------|------------------|--|------|------------------|--|
| Gene           | <b>Frequency</b> | Gene   | <b>Frequency</b> |  | Gene | <b>Frequency</b> |  |
| 237            | 29,948           | 237    | 3,956            |  | 237  | 595              |  |
| 73             | 6,286            | 73     | 595              |  | 120  | 388              |  |
| 319            | 5,102            | 117    | 417              |  | 12   | 113              |  |
| 79             | 3,946            | 51     | 415              |  | 117  | 78               |  |
| 253            | 3,888            | 120    | 410              |  | 359  | 75               |  |
| 134            | 3,236            | 12     | 404              |  | 73   | 35               |  |
| $\overline{4}$ | 2,839            | 359    | 402              |  | 134  | 28               |  |
|                |                  |        |                  |  |      |                  |  |

Gene 237, 73, 120, 319, 117, 12, 79, 51, 253, 359 を選抜

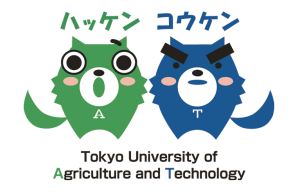

選抜した Gene 237, 73, 120, 319, 117, 12, 79, 51, 253, 359 それぞれを含む組合せ について、説明変数 5 個の 1 億 2,500 万回の判別分析の結果を Wilks' lambda の小 さい順に並べる

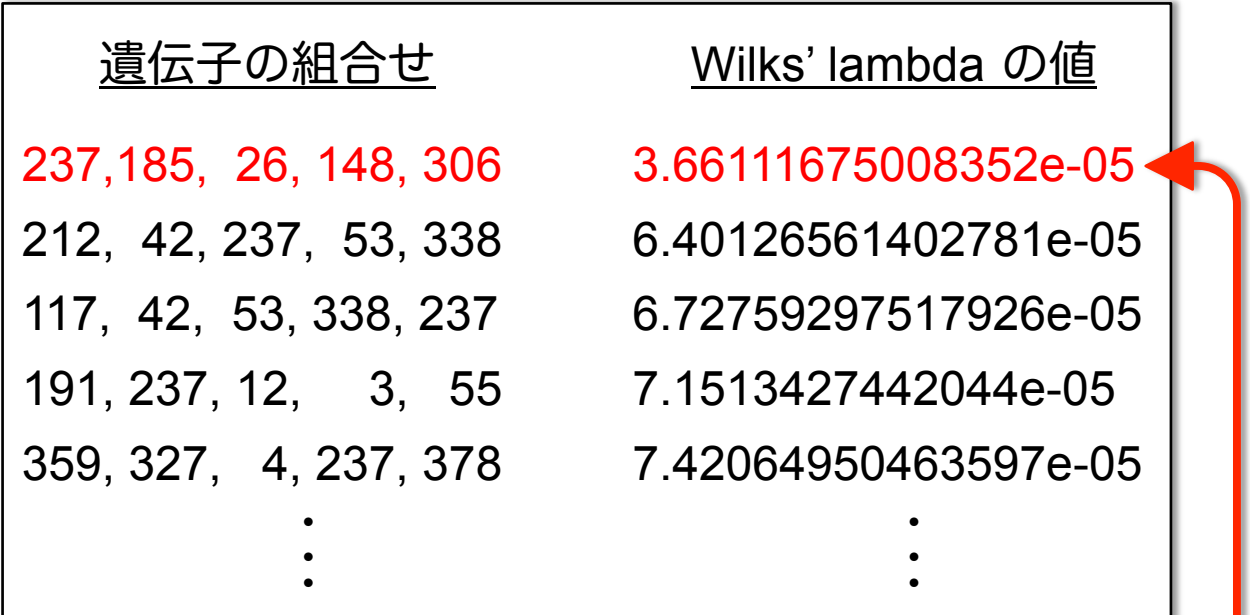

Gene 237 を含む組合せのうち、Wilks' lambda が最も小さい組合せを選び、 判別分析の結果をプロット(選抜した 10 個の遺伝子について行った) **20** 

#### ハッケン 絞り込んだ遺伝子の組合せの判別分析結果のプロット **Tokvo University of Agriculture and Technology** 8 Ο Frequency で選抜した遺伝子の判別分析の結果  $200$ 0 0  $\frac{8}{2}$  $\lessapprox$  $\frac{8}{9}$ @000 ®∞ ®∞ Student's *t*-test の Score *p*-value 上位 or 下位 5 個の遺伝子  $\circ$ 8. 8 の判別分析の結果  $-100$ 8 ෙං 8 8 8 ۰  $-200$

Frequency で選抜した遺伝子の組合せの方が、単に Student's *t*-test で選んだ組 合せよりも欠損株とコントロール株をより明確にグループ分けすることができた

10

O

8

Index

300

 $\overline{2}$ 

<u>.</u>

# 方法:判別関数(数理モデル)の作成

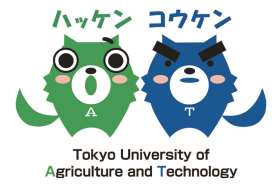

 $2\overline{2}$ 

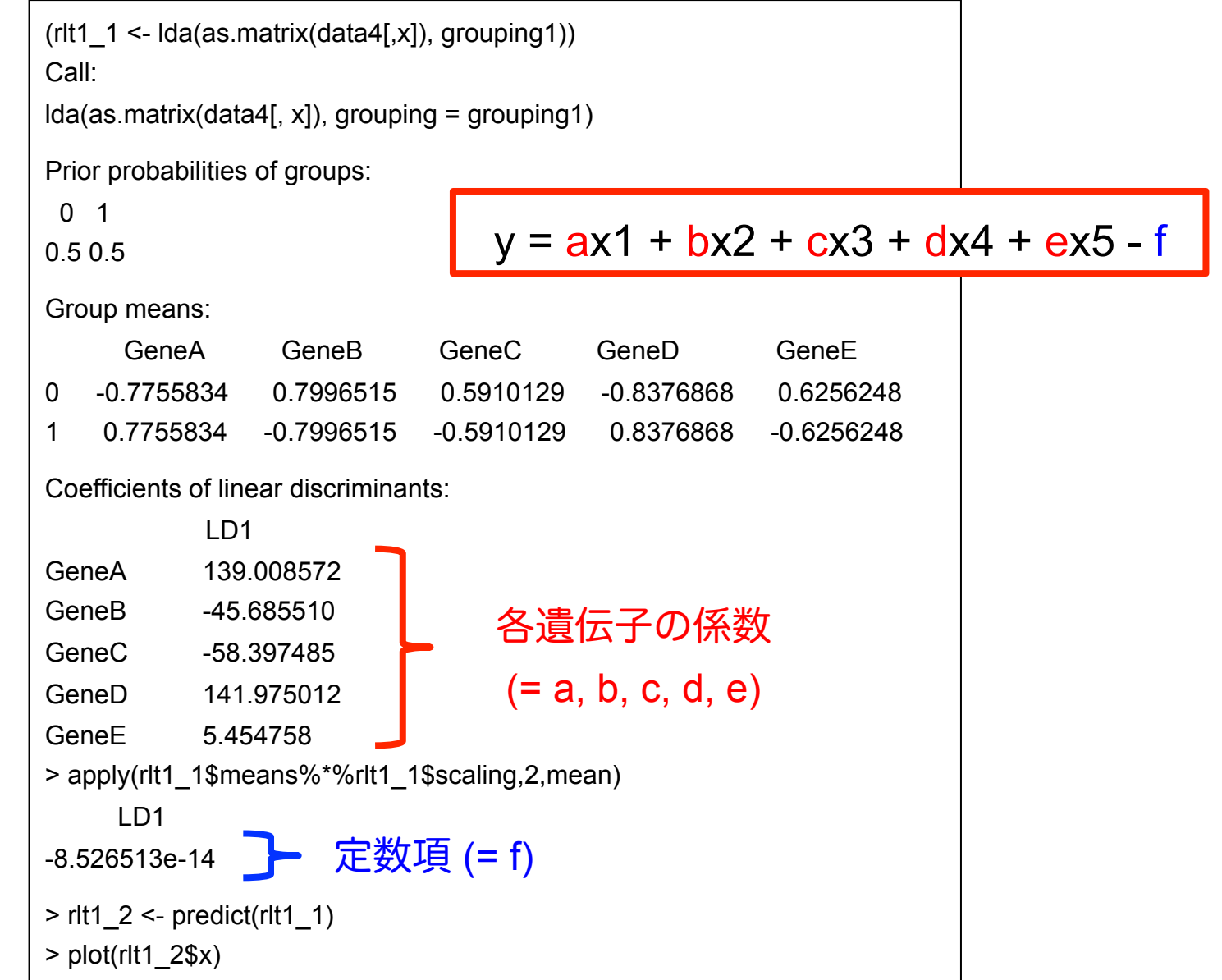

# 結果:判別関数(数理モデル)の作成

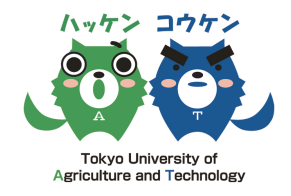

**23** 

# 絞り込んだ遺伝子の組合せについて判別関数(数理モデル)を作成した

 $y = ax1 + bx2 + cx3 + dx4 + ex5 - f$ 

x <- c( 79,155,272,4,352 ) #判別関数を作成した遺伝子の組合せ

y= 139.008572\*Gene79 -45.685510\*Gene155 -58.397485\*Gene272

+141.975012\*Gene4 +5.454758\*Gene352 + 8.526513e-14

各遺伝子の Student's *t*-test での *p*-value の順位:60, 23, 243, 6, 96

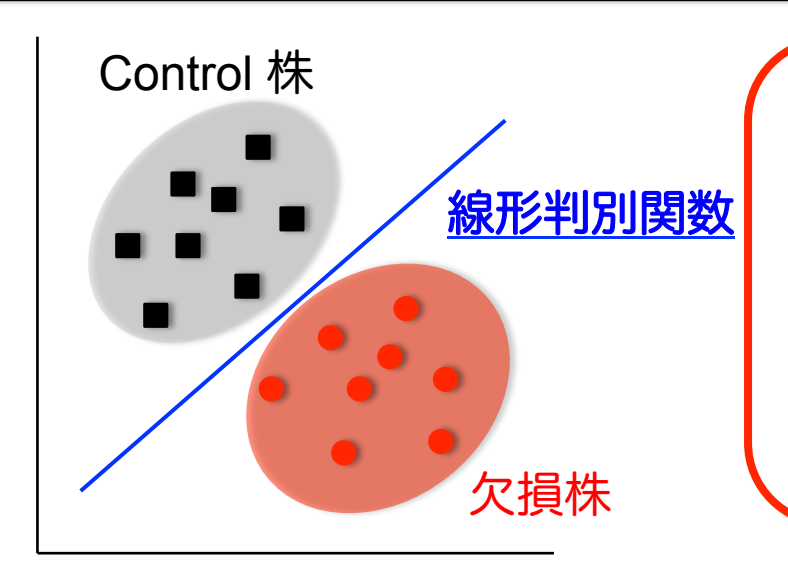

欠損株と Control 株を区別する判別関数(数理 モデル)を作成することができた

絞り込んだ遺伝子の組合せには、必ずしも Student's *t*-test の順位が高いものばかりではな いことも明らかになった

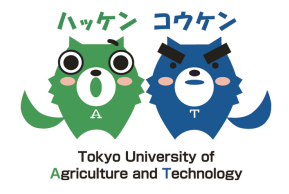

# これまでの方法が他の環境でも使うことができるかを検証するために、 S-PLUS を用いて検証した 全く同じプログラムでは動かないので、

R のプログラムを S-PLUS 用に置き換えた

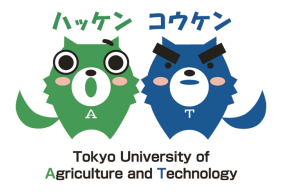

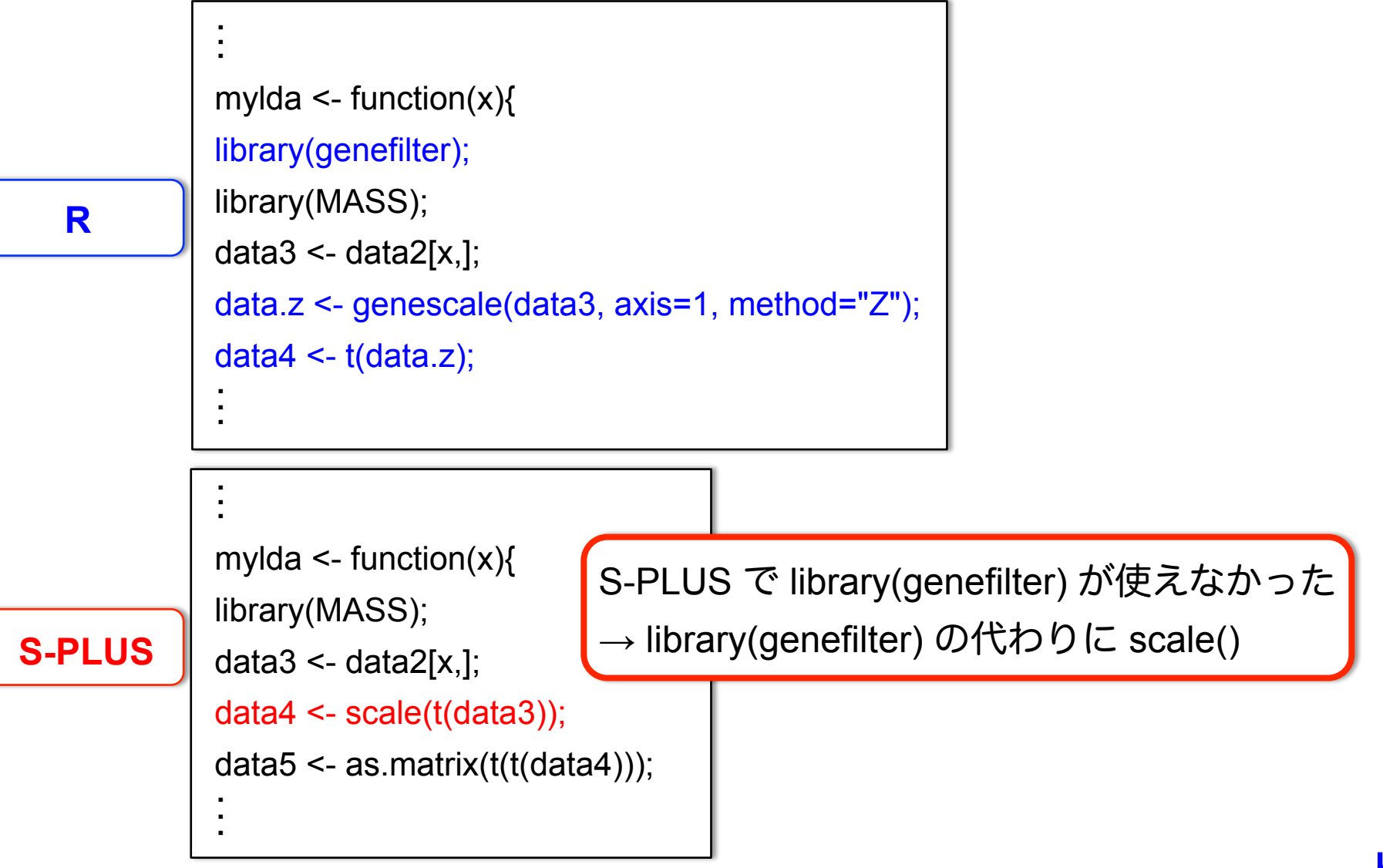

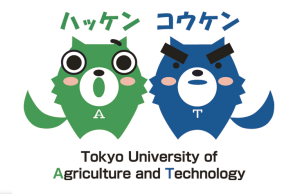

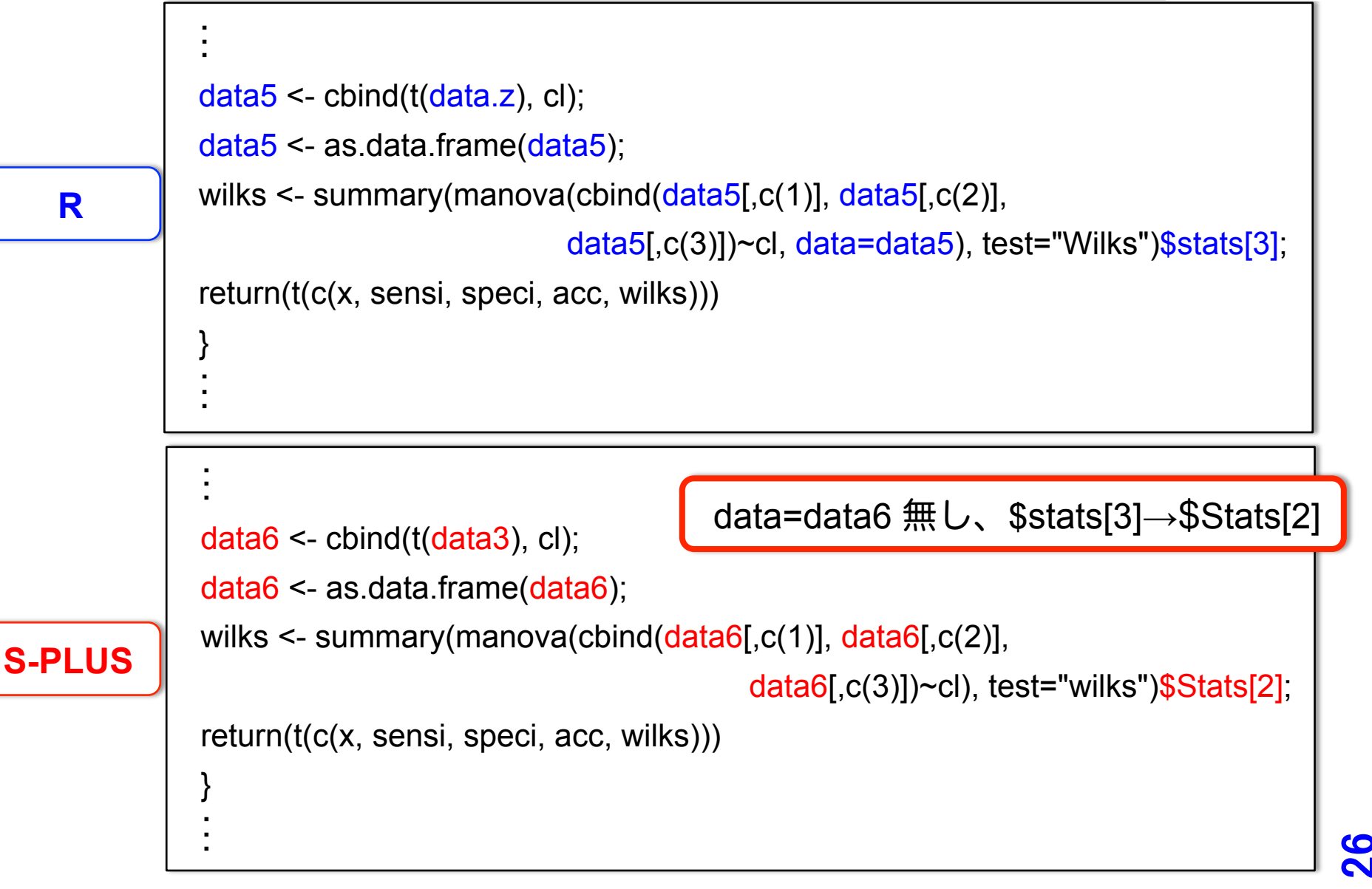

**R**

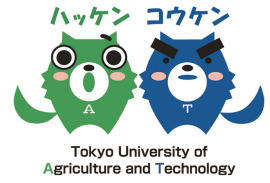

```
・
            ・
            ・
            combn389<-combn(389,3) 
            result <- t(apply(t(combn389)[c(3100001:3200000),],1,mylda)) 
            colnames(result) <- 
            c("gene1","gene2","gene3","sensitivity","specificity","accuracy","Wilks-lambda") 
            write.table(result, file="result_ABC_C3_3200000", sep="\t", append=F, 
                                                          quote.strings=F,dimnames.write=F) 
            ・
            ・
            ・
                                         S-PLUS で使える引数が見つからなかった
                                         →行数を指定するために個別の ~.Splus が必要 
            ・
            ・
            ・
            dim(combn389<-combn(389,3)) 
            result \leq t(apply(t(combn389)[c(num2:num),],1,mylda));
            colnames(result) <- 
            c("gene1","gene2","gene3","sensitivity","specificity","accuracy","Wilks-lambda"); 
            write.table(result, inf, sep="\t", append=F, quote=F, row.names=F)
            ・
            ・
            ・
S-PLUS 
                                                                                            \mathsf{Z}
```
# **S-PLUS** で用いるプログラムのまとめ

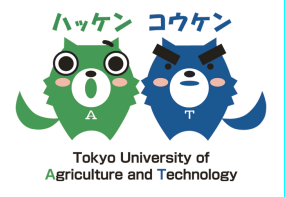

00

### ABC\_C3\_3200000.Splus

```
data1 <- read.table("ABC_STT_005_RPKM_1_nr.csv",sep="\t",row.names=1,header=T)
data2 <- log2(data1) 
mylda \leq- function(x)\{library(MASS); 
data3 \leq data2[x,];
data4 <- scale(t(data3)); 
grouping1 <- matrix(c(rep("1",5),rep("0",5)),nrow=10,ncol=1); 
data5 <- as.matrix(t(t(data4)));
y <- lda(data5, grouping1); 
z <- predict(v);
table( grouping1, z$class ); 
sensi <- (table( grouping1, z$class )[1,1])/sum(table( grouping1, z$class )[1,]); 
speci <- (table( grouping1, z$class )[2,2])/sum(table( grouping1, z$class )[2,]); 
acc <- (table( grouping1, z$class )[1,1]+table( grouping1, z$class)[2,2])/sum(table( grouping1, z$class )); 
cl <- c(rep(0,5),rep(1,5));
data6 \leq \text{cbind}(\text{tdata3}), \text{cl};data6 <- as.data.frame(data6); 
wilks <- summary(manova(cbind(data6[,c(1)], data6[,c(2)], data6[,c(3)])~cl), test="wilks")$Stats[2];
return(t(c(x, sensi, speci, acc, wilks))) 
} 
combn389<-combn(389,3) 
result <- t(apply(t(combn389)[c(3100001:3200000),],1,mylda)) 
colnames(result) <- c("gene1","gene2","gene3","sensitivity","specificity","accuracy","Wilks-lambda") 
write.table(result, file="result_ABC_C3_3200000", sep="\t", append=F, quote.strings=F,dimnames.write=F)
```
# 方法:**S-PLUS** での説明変数 2 個の判別分析

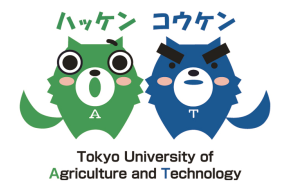

ABC: combn(389,2) = 75,466 (10  $\overline{J}$  ×1)

AC: combn(946,2) = 446,985 (10  $\overline{J}$  ×5)

BC: combn(826,2) = 340,725 (10  $\overline{J}$  ×4)

= 10 プロセス < 250 なので、バッチ処理 1 回分

バッチ処理

C2.sh

Splus BATCH ABC\_C2.Splus ABC\_C2.Splus.out & Splus BATCH AC\_C2\_100000.Splus AC\_C2\_100000.Splus.out & Splus BATCH AC\_C2\_200000.Splus AC\_C2\_200000.Splus.out & Splus BATCH AC\_C2\_300000.Splus AC\_C2\_300000.Splus.out & Splus BATCH AC\_C2\_400000.Splus AC\_C2\_400000.Splus.out & Splus BATCH AC\_C2\_446985.Splus AC\_C2\_446985.Splus.out & Splus BATCH BC\_C2\_100000.Splus BC\_C2\_100000.Splus.out & Splus BATCH BC\_C2\_200000.Splus BC\_C2\_200000.Splus.out & Splus BATCH BC\_C2\_300000.Splus BC\_C2\_300000.Splus.out & Splus BATCH BC\_C2\_340725.Splus BC\_C2\_340725.Splus.out &

# 結果:**S-PLUS** での説明変数 2 個の判別分析

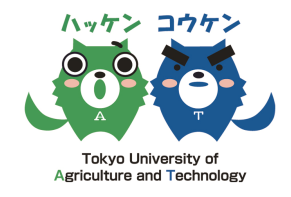

30 

## 各結果のはじめの 2 行を表示させた

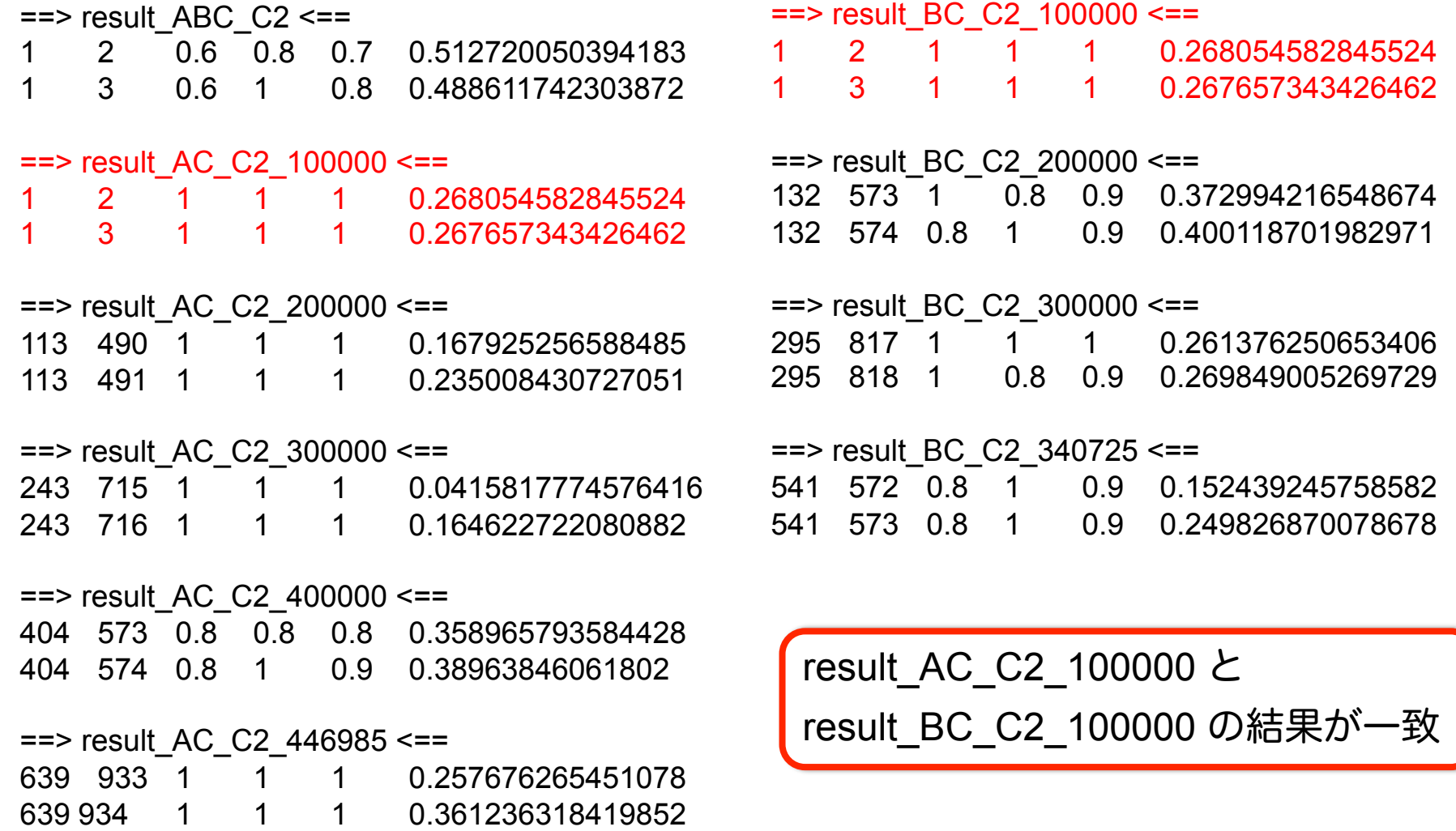

# 方法:**S-PLUS** での説明変数 4 個の判別分析

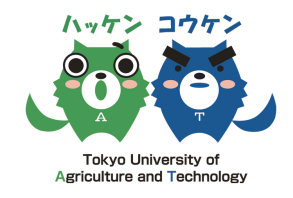

31 

一致しないはずの結果が一致したのはなぜか??

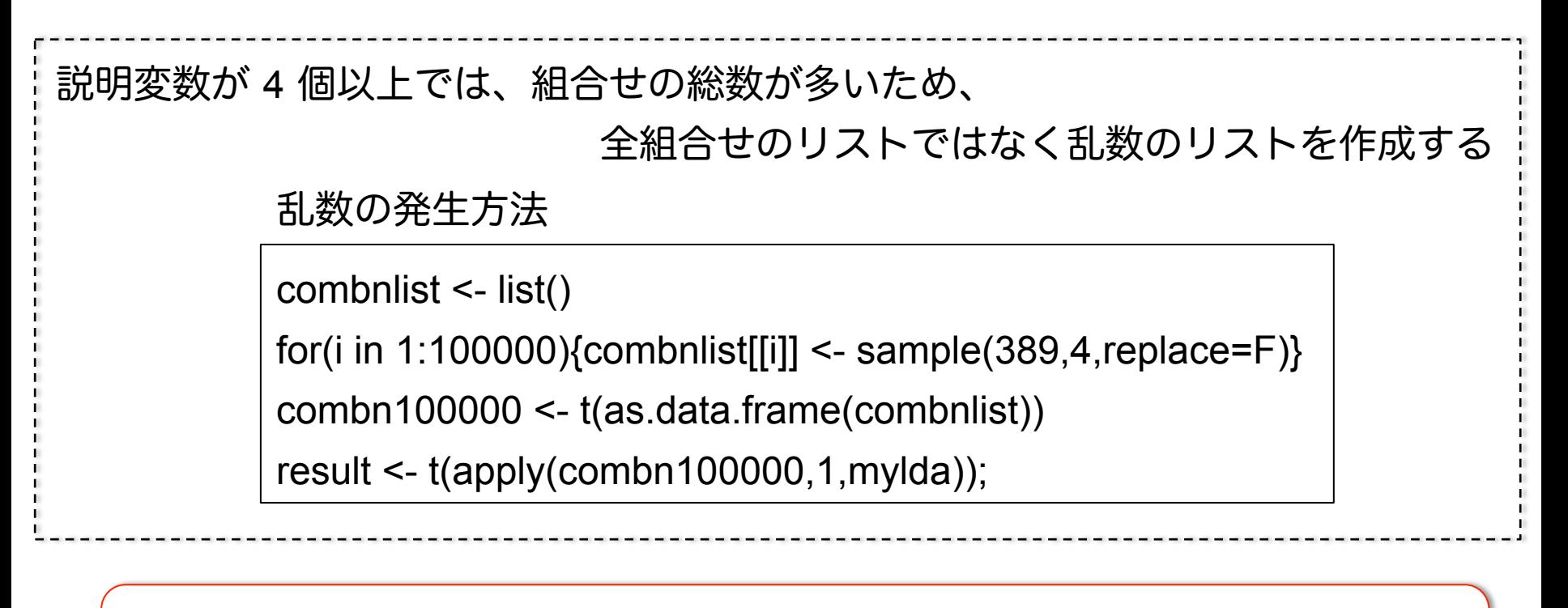

プログラムが若干異なる(乱数発生の分)説明変数 4 個でも

同様の現象が見られるか調べた

# 結果:**S-PLUS** での説明変数 2 個の判別分析

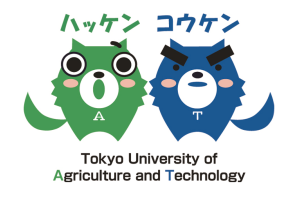

<u>52</u>

各 result 1 行目の wilks-lambda 値がユニークかどうかで判断した

head -1 result\* | cut -f8 | grep -v ">" | sort | uniq -c | awk '{print\$1}' | sort | uniq -c

Wilks' lambda の値の種類を数える

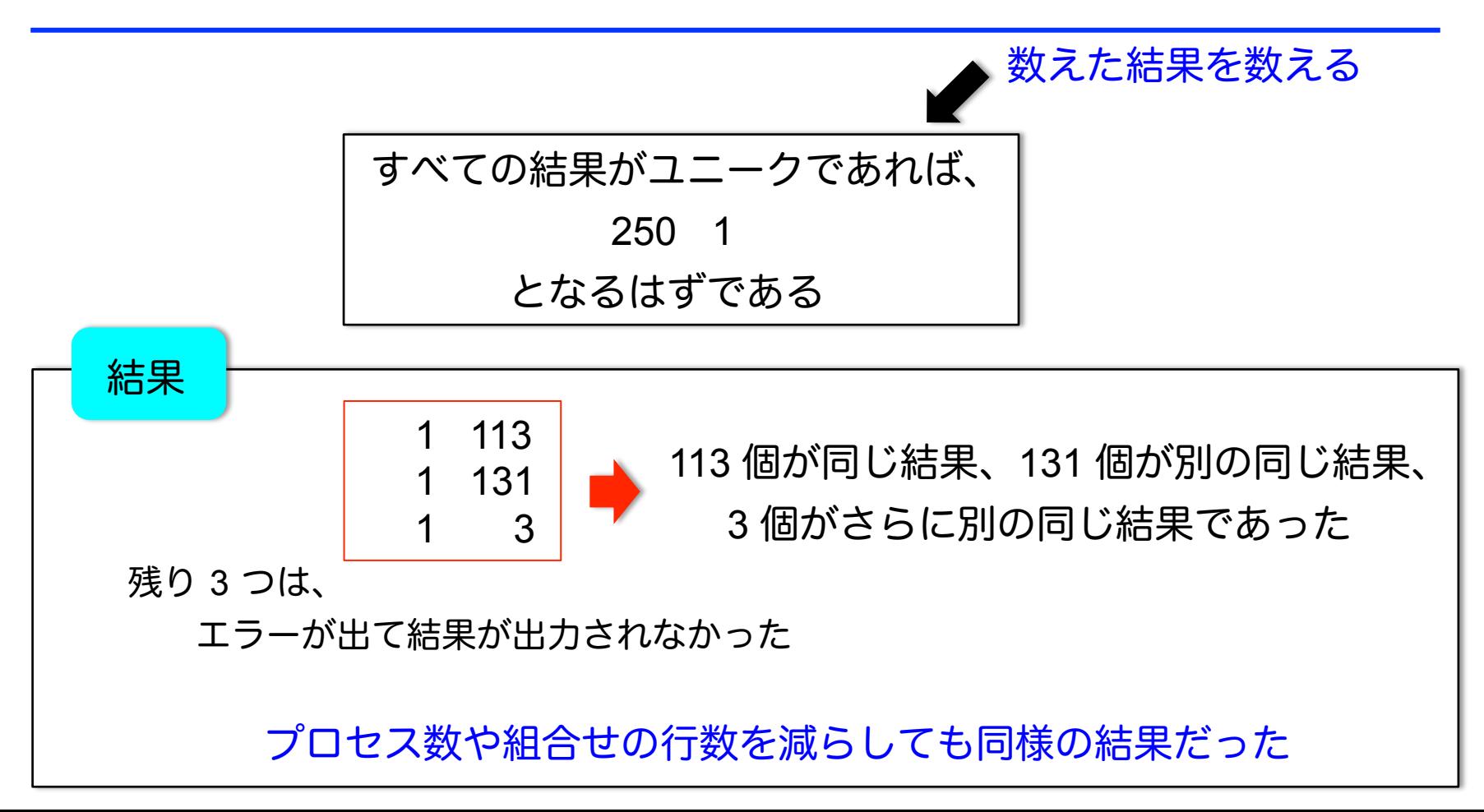

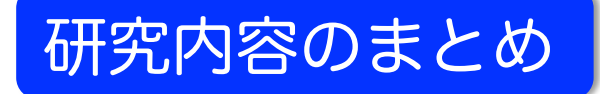

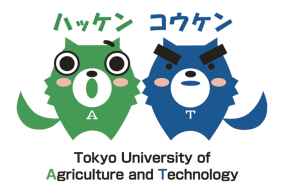

- ・大容量サーバーを用いて、大量の判別分析を行うことができた
- ・Wilks' lambda の値を基に、

 グループ分けに適した変動遺伝子の組合せを絞り込んだ (必ずしも Student's *t*-test の *p*-value と 相関があるわけではないことも明らかになった)

・絞り込んだ変動遺伝子の組合せについて、判別関数(数理モデル)を作成した

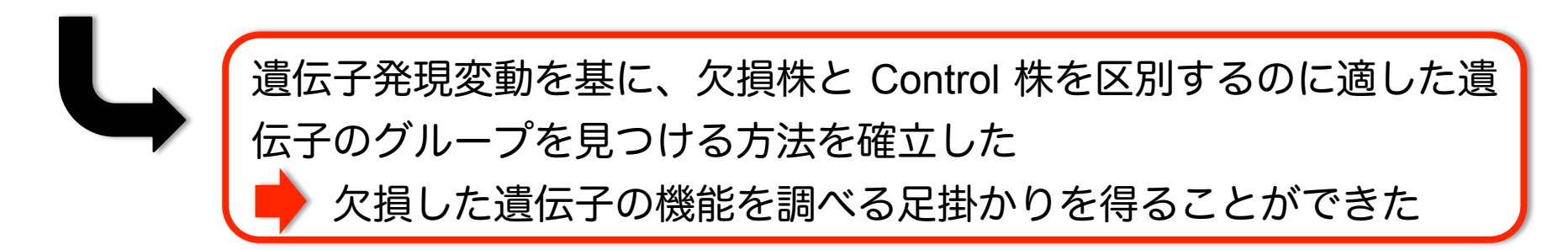

・S-PLUS で大量の判別分析を行ったが、バッチ処理が上手くいかなかった

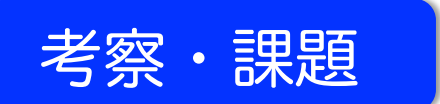

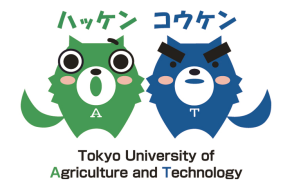

34 

## ランク落ち、多重共線性

# RNA-Seq のデータはカウントデータがもとになっているため、

要素の独立性の問題が生じやすいと考えられる。

### **S-PLUS** でのバッチ処理による大量計算

一致しないはずの結果が一致したのはなぜか?? → S-PLUS では R に比べ、conbn() の計算に時間がかかっていた → sample() のリスト作成にも時間がかかった http://www.msi.co.jp/splus/support/useFaq/programming.html#p-8 でも説明されているように、for(){} は S-PLUS では工夫が必要 時間がかかるだけでは結果は同じにならないはず・・・

→おそらく、メモリの使い方の問題で他のプロセスの計算過程が持ち込まれたのでは?

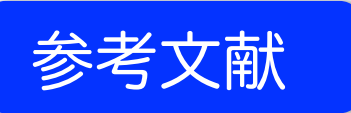

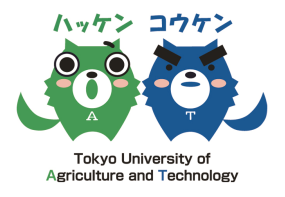

- ・新井仁之 (2006). 線形代数ー基礎と応用, 日本評論社.
- ・小西貞則 (2010). 多変量解析入門ー線形から非線形へー, 岩波書店.
- ・石村貞夫 (1992). すぐわかる多変量解析, 東京図書.
- ・内田治, 菅民郎, 高橋信 (2003). 文系にもよくわかる多変量解析, 東京図書.
- ・久米均, 飯塚悦功 (1987). 回帰分析 シリーズ 入門 統計的方法 2, 岩波書店
- ・Watanabe SY, Iga J, Ishii K, Numata S, Shimodera S, Fujita H, Ohmori T (2015). Biological tests for major depressive disorder that involve leukocyte gene expression assays. *Journal of Psychiatric Research*, **66-67**, 1-6
- ・https://cran.r-project.org/manuals.html
- ・W.N.ヴェナブルズ, B.D.リプリー 著, 伊藤幹夫, 大津泰介, 戸瀬信之, 中東雅樹 訳 (2012). S-PLUS による統計解析 第 2 版, 丸善出版.

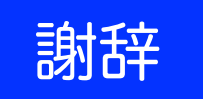

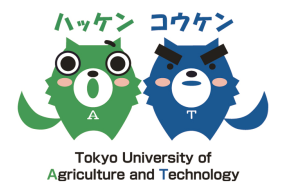

# 東京農工大学 文部科学省特別経費による「農学系ゲノム科学領域 における実践的先端研究人材育成プログラム」

# 石井一夫 特任教授 古崎利紀 特任助教

### 東京農工大学

# 高橋信弘 教授 有江力 教授

## この場をお借りして、御礼申し上げます